## **Инструкция регистрации в Личном Кабинете www.fkr38.ru**

Для регистрации необходимо на главной странице сайта **[www.fkr38.ru](http://www.fkr38.ru/)**, в меню "Собственникам" выбрать "Личный кабинет".

В появившемся окне (вход в личный кабинет), в верхнем правом углу нажимаем "Регистрация", далее перед вами появится окно регистрация:

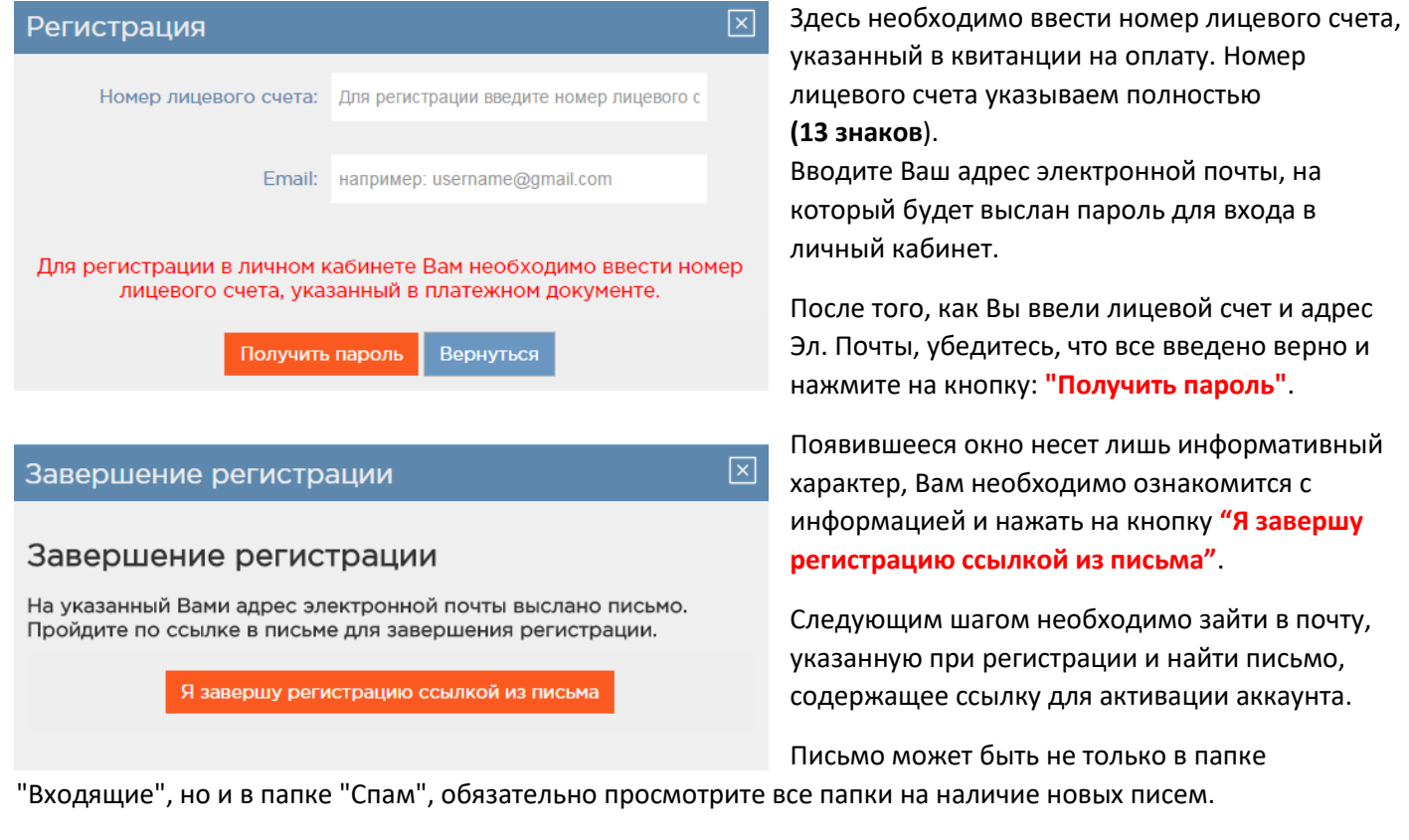

Данное письмо будет следующего вида и содержания:

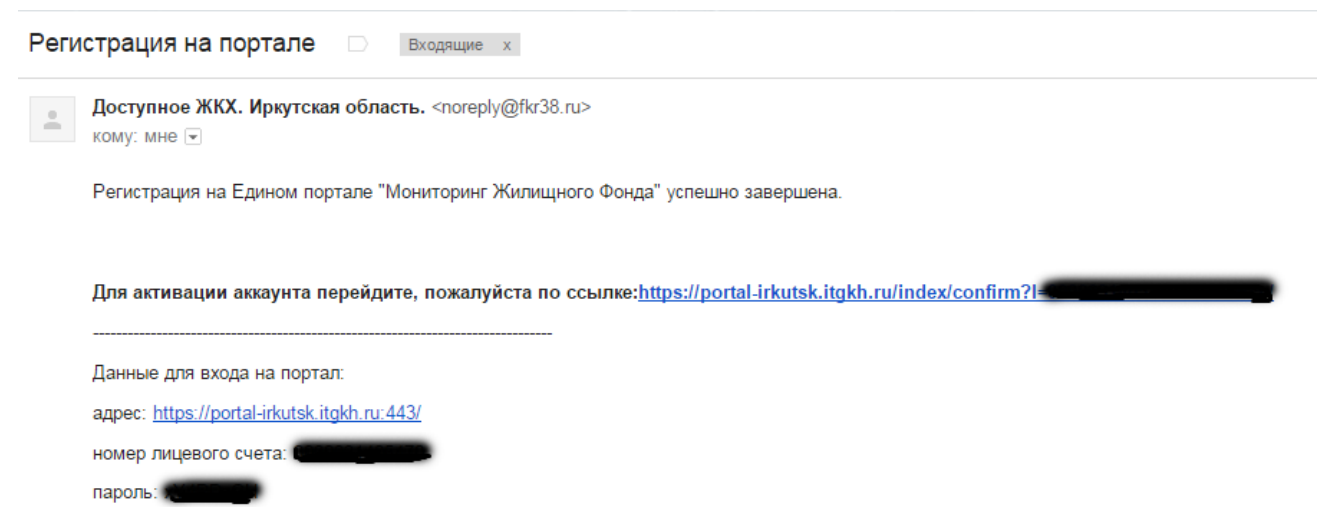

Вам необходимо перейти по ссылке для активации аккаунта, если этого не сделать, то аккаунт **не будет активирован**, и Вы не сможете войти в "Личный Кабинет".

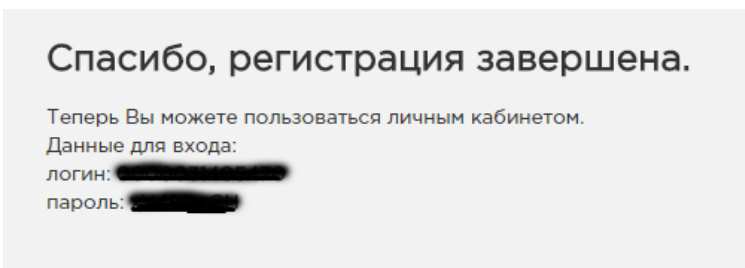

После перехода по ссылке, у Вас откроется окно сайта, где будет написано – "Спасибо, регистрация завершена".

Здесь же Вам предложат ознакомится с личными данными (логин и пароль).

Ниже прямая ссылка для входа в личный кабинет.

Для продолжения работы Вам необходимо войти в личный кабинет